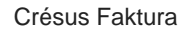

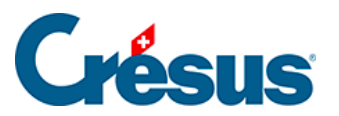

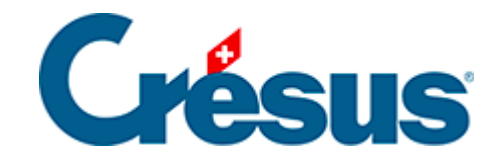

# **Crésus Faktura**

#### [15 - Anhänge](#page-2-0)

- [15.1 Tab- und Enter-Taste in den Eingabemasken](#page-3-0)
	- [15.1.1 Tab](#page-4-0)
	- [15.1.2 Enter](#page-5-0)
- [15.2 Tastaturkürzel](#page-6-0)
	- [15.2.1 Tastaturkürzel](#page-8-0)
	- [15.2.2 Tastaturkürzel mit Alt](#page-10-0)
	- [15.2.3 Funktionstastenbefehle](#page-12-0)
- [15.3 Glossar](#page-14-0)

<span id="page-2-0"></span>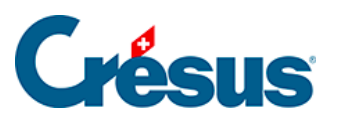

## **15 - Anhänge**

rien ici ?

<span id="page-3-0"></span>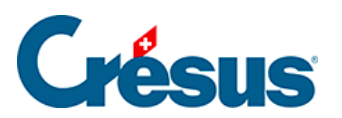

### **15.1 - Tab- und Enter-Taste in den Eingabemasken**

rien ici ?

<span id="page-4-0"></span>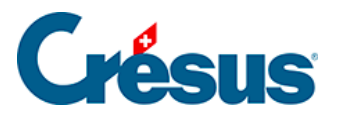

#### **15.1.1 - Tab**

- Mit Tab gelangen Sie mit dem Cursor von einem Feld zum nächsten.
- In einer Tabelle platzieren Sie den Cursor mit Tab ins ersten Feld der Tabelle und gelangen dann Zeile für Zeile von einem Feld zum anderen.
- Nach der letzten leeren Zeile verlassen Sie mit Tab die Tabelle und gelangen zum nächsten Feld.

<span id="page-5-0"></span>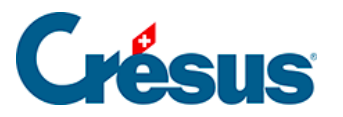

#### **15.1.2 - Enter**

- Mit Enter gelangen Sie mit dem Cursor von einem Feld zum nächsten.
- In einer Tabelle gelangen Sie mit Enter zur ersten Zelle der ersten leeren Zeile der Tabelle.
- Bleibt die Zeile leer, gelangen Sie direkt zum nächsten Feld ausserhalb nach der Tabelle.
- Ist die Tabelle ausgefüllt, bewegen Sie sich mit  $\boxed{\text{Tab}}$  von links nach rechts und mit  $\boxed{\text{Enter}}$  von oben nach unten.

Diese Bewegungen erfolgen umgekehrt, wenn gleichzeitig die Shift -Taste gedrückt wird.

Mit der Tastenkombination Ctrl + Enter fügen Sie in einem mehrzeiligen Feld eine Zeilenschaltung ein. Zum Beispiel im Adressfeld dieses Datensatzes:

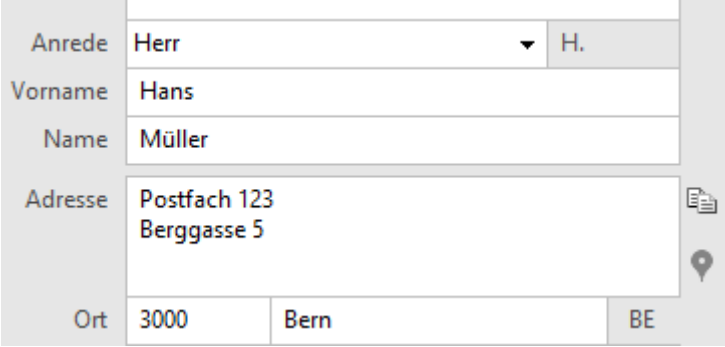

<span id="page-6-0"></span>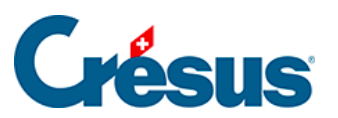

### **15.2 - Tastaturkürzel**

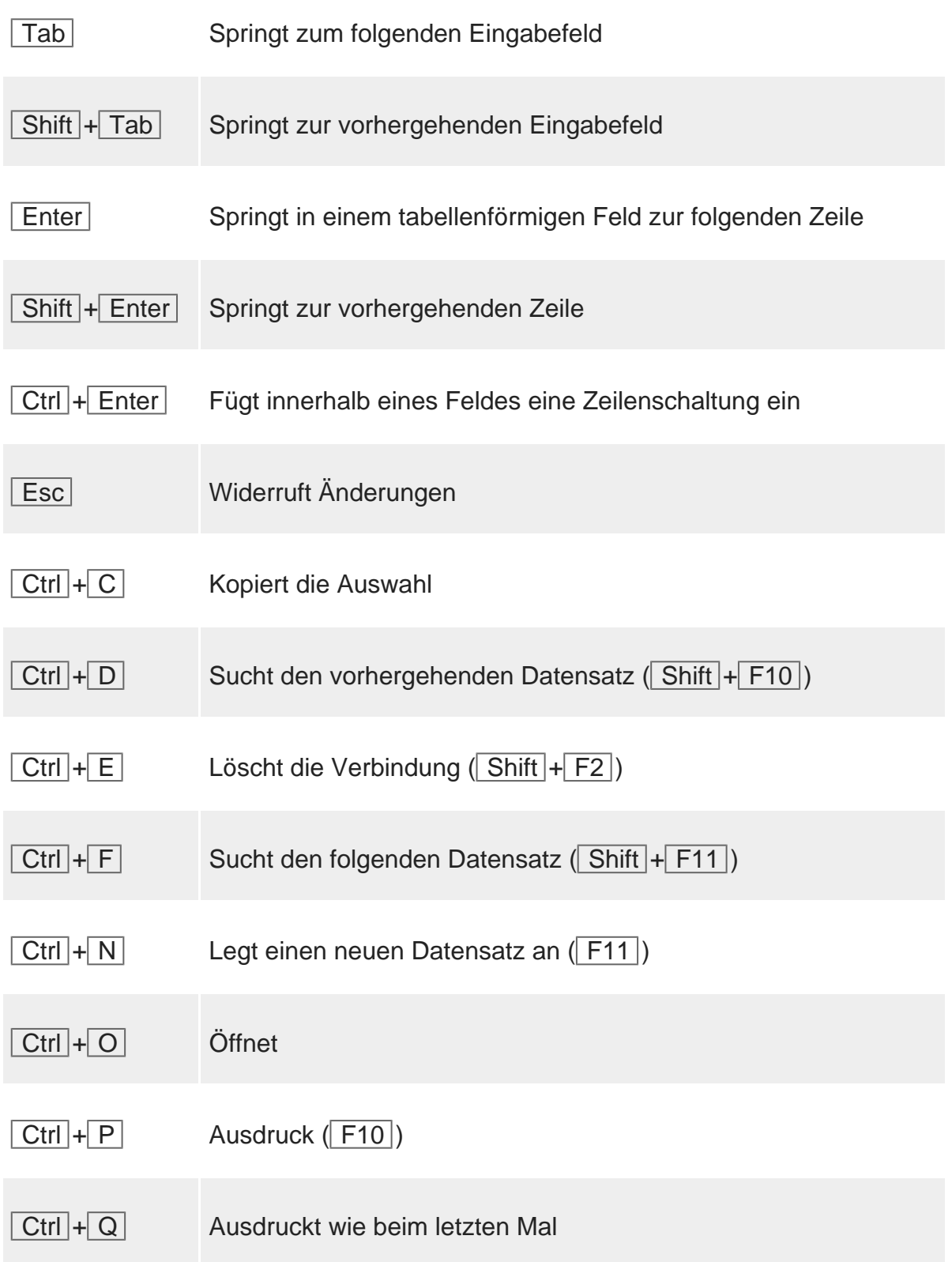

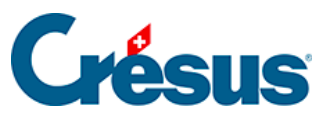

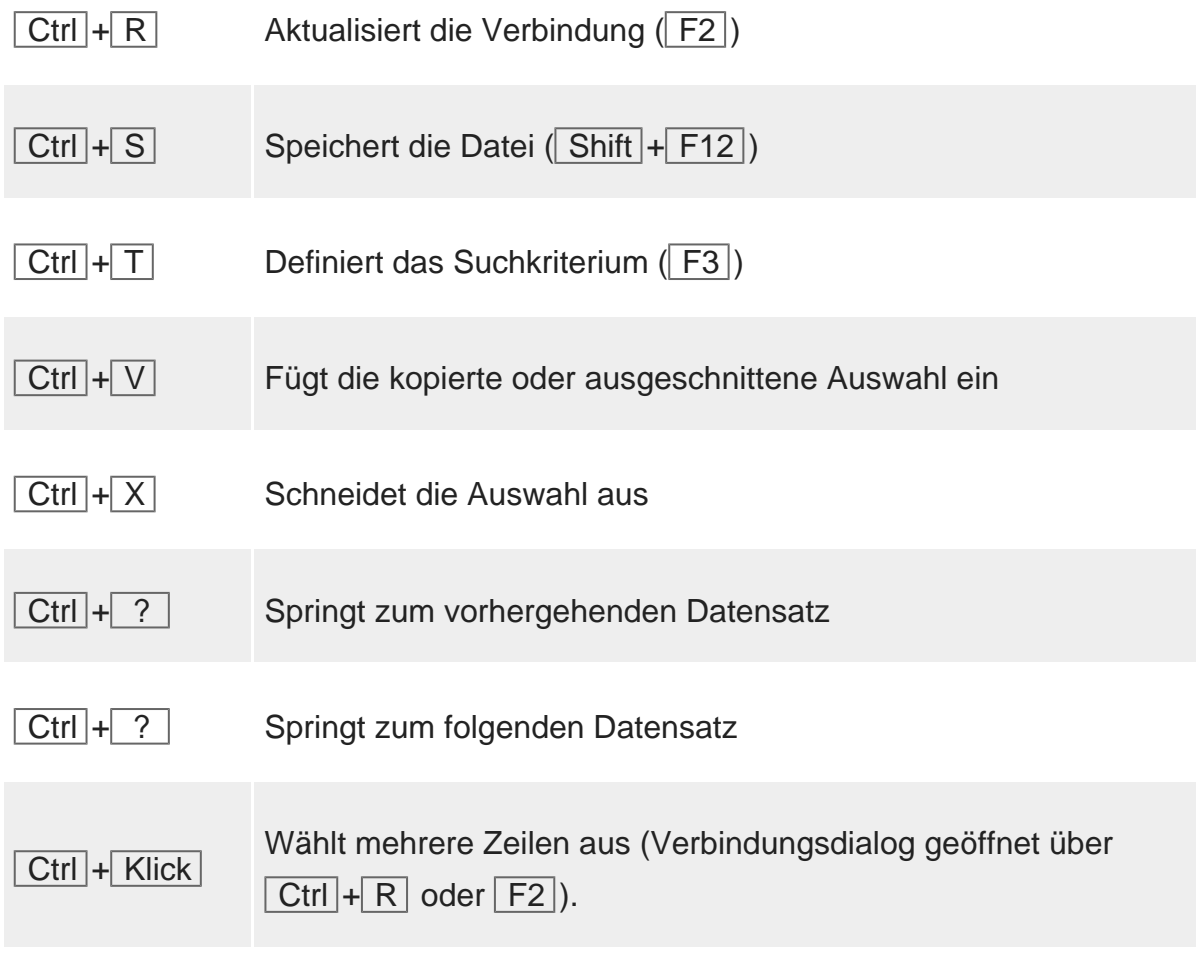

<span id="page-8-0"></span>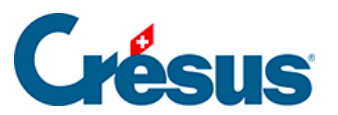

#### **15.2.1 - Tastaturkürzel**

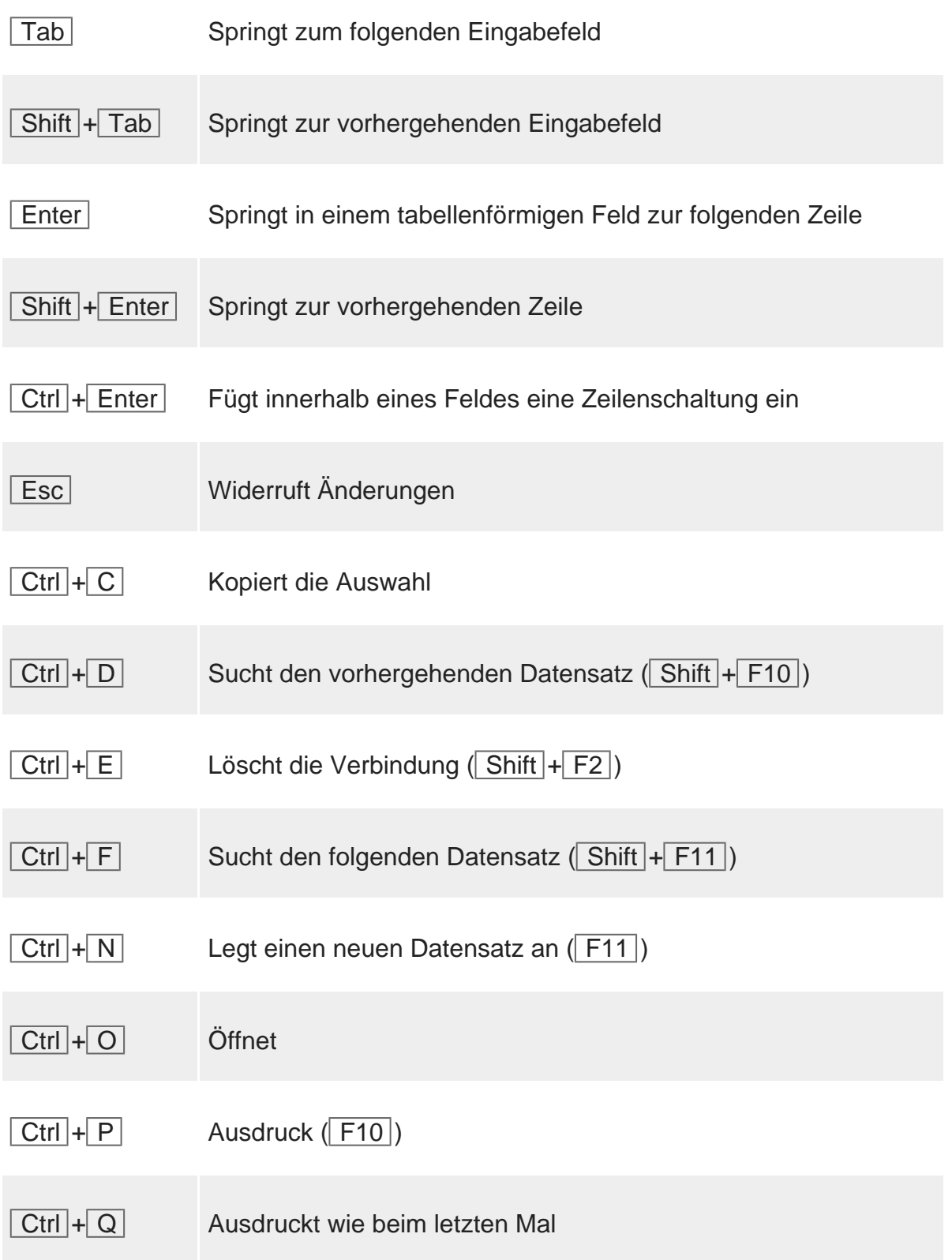

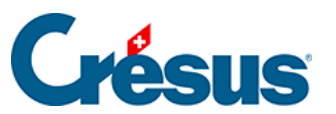

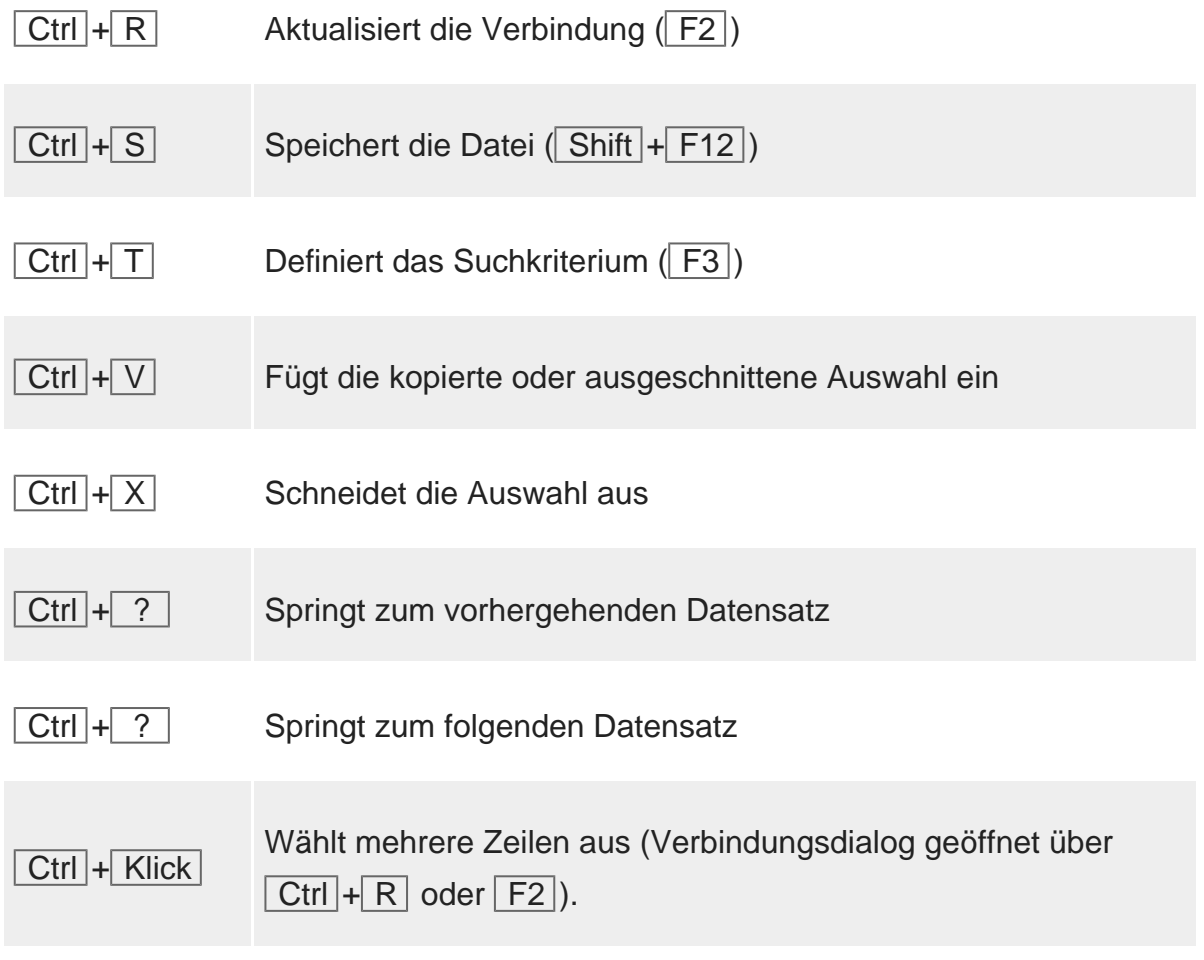

<span id="page-10-0"></span>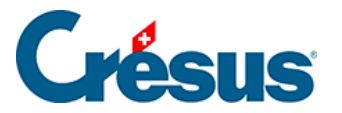

### **15.2.2 - Tastaturkürzel mit Alt**

#### Menüs

Die Alt -Taste zusammen mit einer anderen Taste öffnet ein Menü (Spalte Menü unten) oder betätigt eine Schaltfläche. Der entsprechende Buchstabe oder Tastaturkürzel ist auf dem Eingabebildschirm unterstrichen.

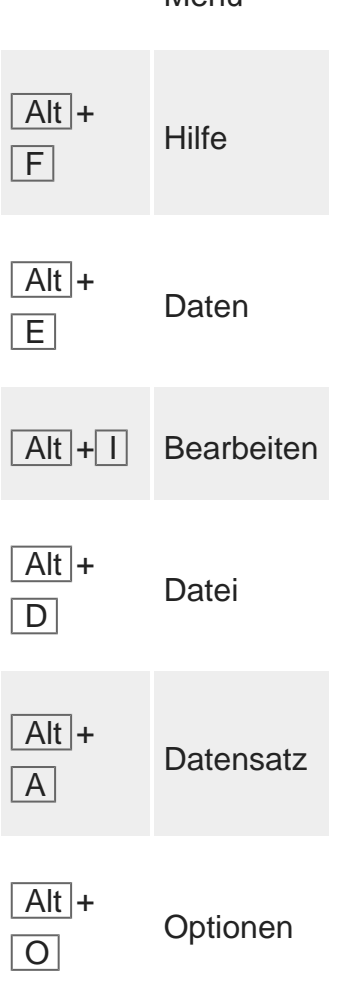

Menü

Zwischen Registerkarten wechseln

In der Standardanwendung gelangen Sie via Alt -Taste zusammen mit der Ziffer 1 bis 7 innerhalb eines Datensatzes schnell von einer Registerkarte zur anderen. Spezialbefehle

 $\overline{Alt} + \overline{8}$  Gelangt zu den allgemeinen Einstellungen

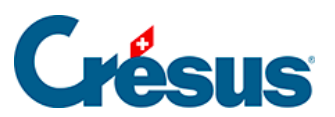

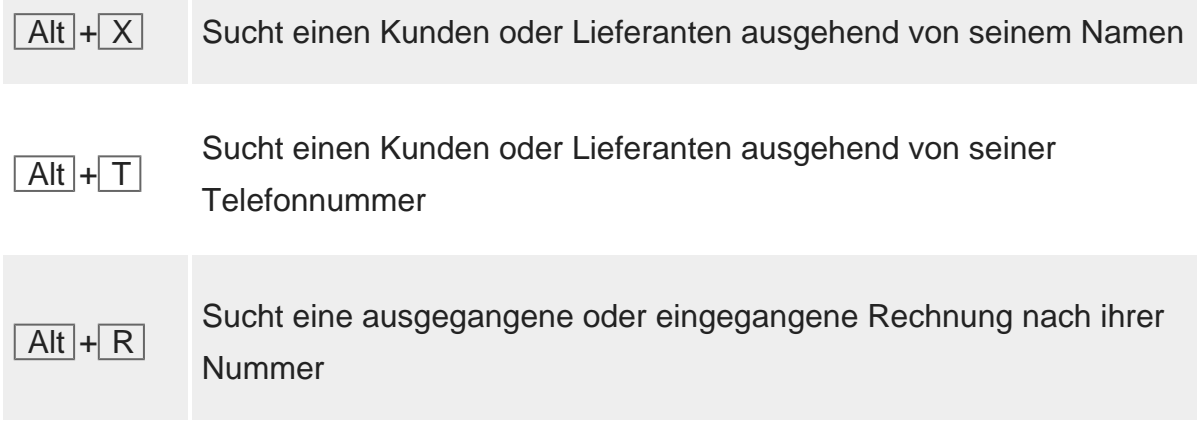

#### <span id="page-12-0"></span>15.2.3 - Funktionstastenbefehle

.

Folgende Funktionstasten können nützlich sein, um die Eingabe zu beschleunigen[\[1\]](#page-13-0)

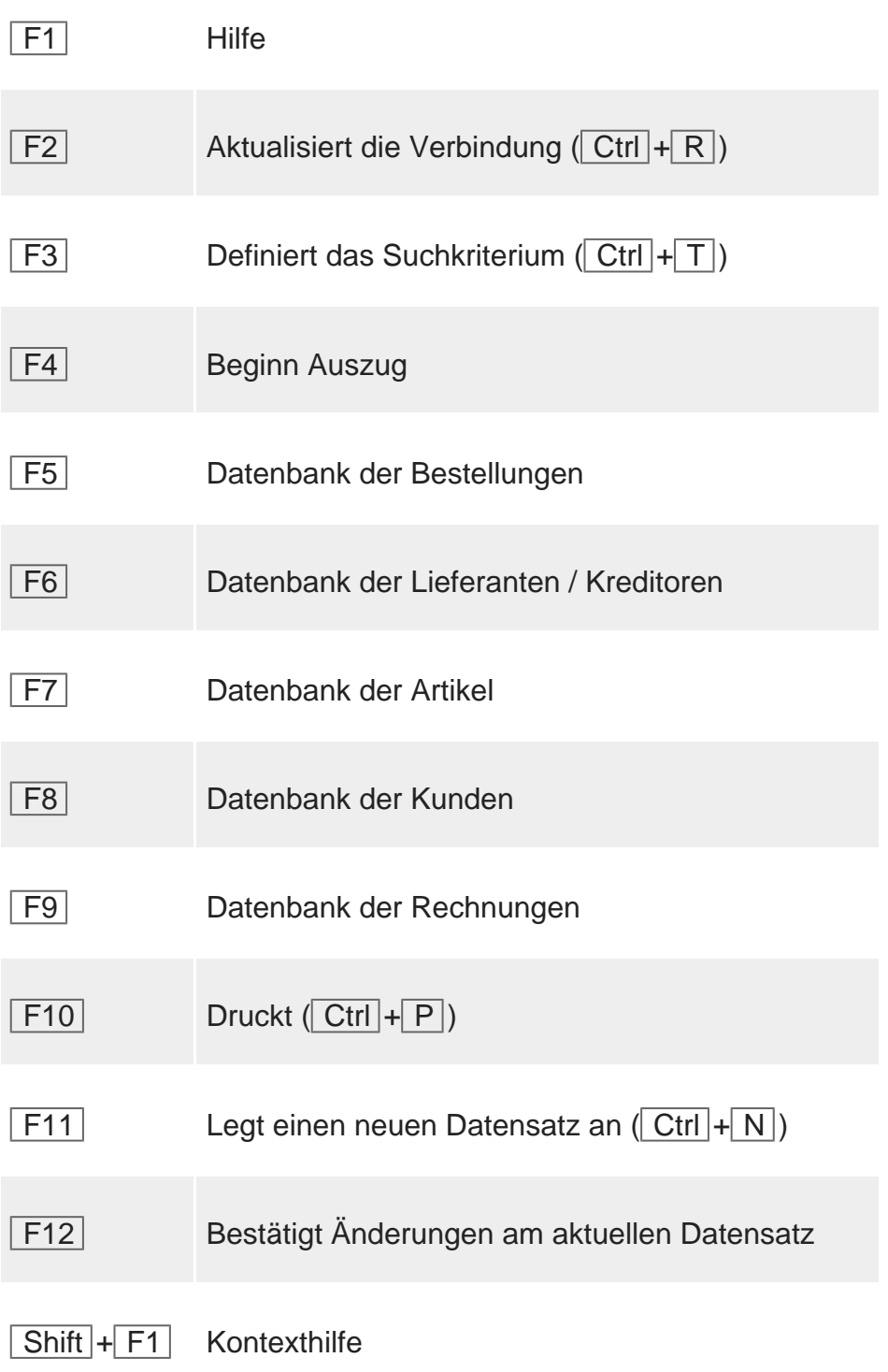

<span id="page-13-0"></span>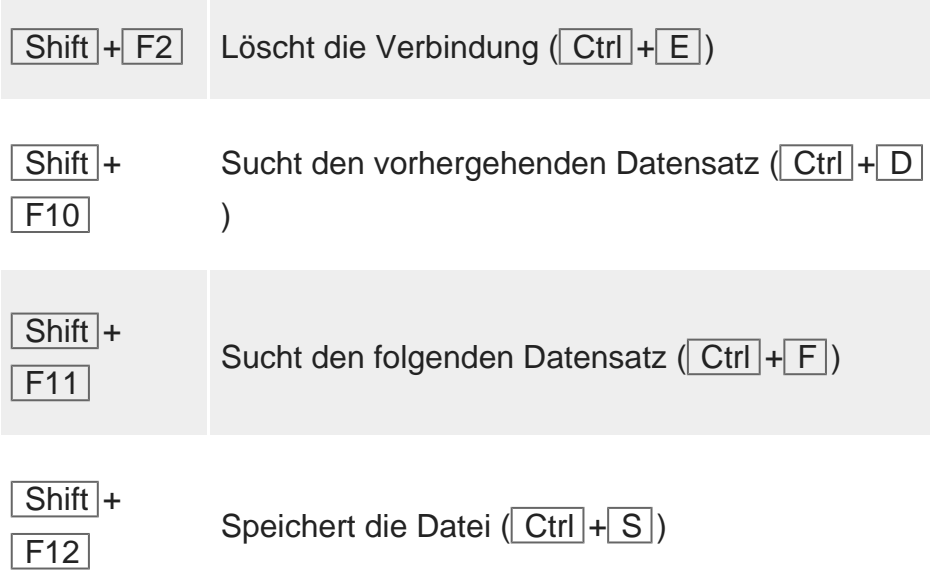

1.

Sie können bei Verwendung von Barcodes oder beim optischen Einlesen mit einem Belegleser auch in der Präambel oder Postambel eingestellt werden. [?](#page-12-0)

#### <span id="page-14-0"></span>15.3 - Glossar

Backup Archivierung, Langzeitspeicherung.

Clearing-Nummer auch BC- oder Banken-Clearing-Nummer; eine 3-stellige Nummer zur Identifizierung einer Schweizer Bank. Sie ist Teil der IBAN.

BIC/SWIFT 8- bis 11-stelliger Bank Identifier Code (BIC).

Brutto Alle Steuern inbegriffen (Preis mit MWST). Brutto = Netto + MWST

DTA Datenträgeraustausch-Verfahren: elektronischer Zahlungsauftrag für Banken.

E-Rechnung Elektronische Rechnung, die in der Regel eine PDF-Kopie der Rechnung und eine XML-Information mit ESR-Zeile enthält.

ES Einzahlungsschein.

ESR Einzahlungsschein mit Referenznummer.

ESR+ ESR ohne vorgedruckten Betrag. Die für die Beträge vorgesehenen Felder enthalten Häuschen und der handgeschriebene Betrag muss genau in diese eingetragen werden.

ESR-Konto Auch ESR-Kundennummer oder Teilnehmernummer genannt: Es gleicht dem PostFinance-Konto, beginnt aber immer mit 01- (CHF) oder 03- (EUR) und ermöglicht es, den Zahlungsempfänger zu identifizieren.

ESR-Zeile Unten auf einem ESR aufgedruckte Zeile, zusammengesetzt aus Ziffern und >-Zeichen zur Angabe des ESR-Kontos, der Referenznummer und des Betrags.

ESTV Eidgenössische Steuerverwaltung, ist für alle MWST-Fragen zuständig. Siehe www.estv.admin.ch.

EZAG Elektronischer Zahlungsauftrag für PostFinance.

EZV Eidgenössische Zollverwaltung. Die EZV legt den offiziellen Wechselkurs des Tages fest.

Siehe [www.ezv.admin.ch](http://www.ezv.admin.ch).

ES Einzahlungsschein.

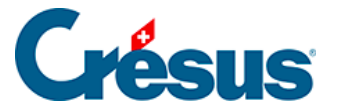

IBAN International Bank Account Number, die immer mit dem Ländercode beginnt (CH für die Schweiz). Oft wird sie mit dem BIC / SWIFT-Code ergänzt. Die Clearing-Nummer kann aus der IBAN abgeleitet werden.

ISO International Organization for Standardization (Internationale Organisation für Normung).

MWST Mehrwertsteuer. Ein Unternehmen kann auf verschiedene Art MWSTpflichtig sein (nach vereinbarten oder vereinnahmten Entgelten). Die MWST-Sätze hängen von der Leistungsart ab.

#### MWST-Code

Der MWST-Code ordnet die Transaktion einem MWST-Satz zu, je nachdem, ob es sich um einen Einkauf von Waren für den Wiederverkauf (VSMD), einen Einkauf für Anlagen (VSIB), einen Verkauf zum normalen (UST) oder reduzierten Satz (USTRED) usw. handelt. Diese Codes werden von der Buchhaltungsdatei vorgegeben.

Netto Preis vor Steuern (ohne MWST), im Gegensatz zum Preis mit MWST (Brutto).

OCR Optische Zeichenerkennung. Eine OCR-Schrift wird so konzipiert, dass sie von einem optischen Lesegerät oder Scanner eingelesen werden kann.

pain.001 In der Schweiz verwendbarer, aber auch mit SEPA kompatibler Zahlungsauftrag ISO XML 200022 (internationale Norm).

PDF Portable Document Format: Dieser von Adobe definierte Standard ist weit verbreitet für die Speicherung und Anzeige von Dokumenten.

PostFinance PostFinance-Konto (früher PC-Konto, Postcheckkonto, gelbes Konto), bestehend aus drei Zifferngruppen im Format 10-15000-6. Es wird heute auch für PostFinance-Kunden zunehmend durch die IBAN ersetzt.

SEPA Single Euro Payments Area: einheitlicher Zahlungsverkehrsraum der Europäischen Union und einiger anderer Länder wie Schweiz, Norwegen usw. Oft spricht man von SEPA-Zahlung, wenn von einer Zahlung in eines dieser Länder die Rede ist.

SSS Saldosteuersätze und Pauschalsteuersätze: branchenspezifische MWST-Sätze.

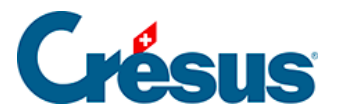

V11 Datei mit den ESR-Inkassoinformationen.

Verschlüsselung

Mathematische Methode, um eine Information ohne Entschlüsselungscode (Passwort) unlesbar zu machen.

XML Für den Datenaustausch zwischen Computern verwendetes Dateiformat.